Для входа в личный кабинет авторизуйтесь в системе, выполнив **вход через госуслуги**, который находится в правом верхнем углу.

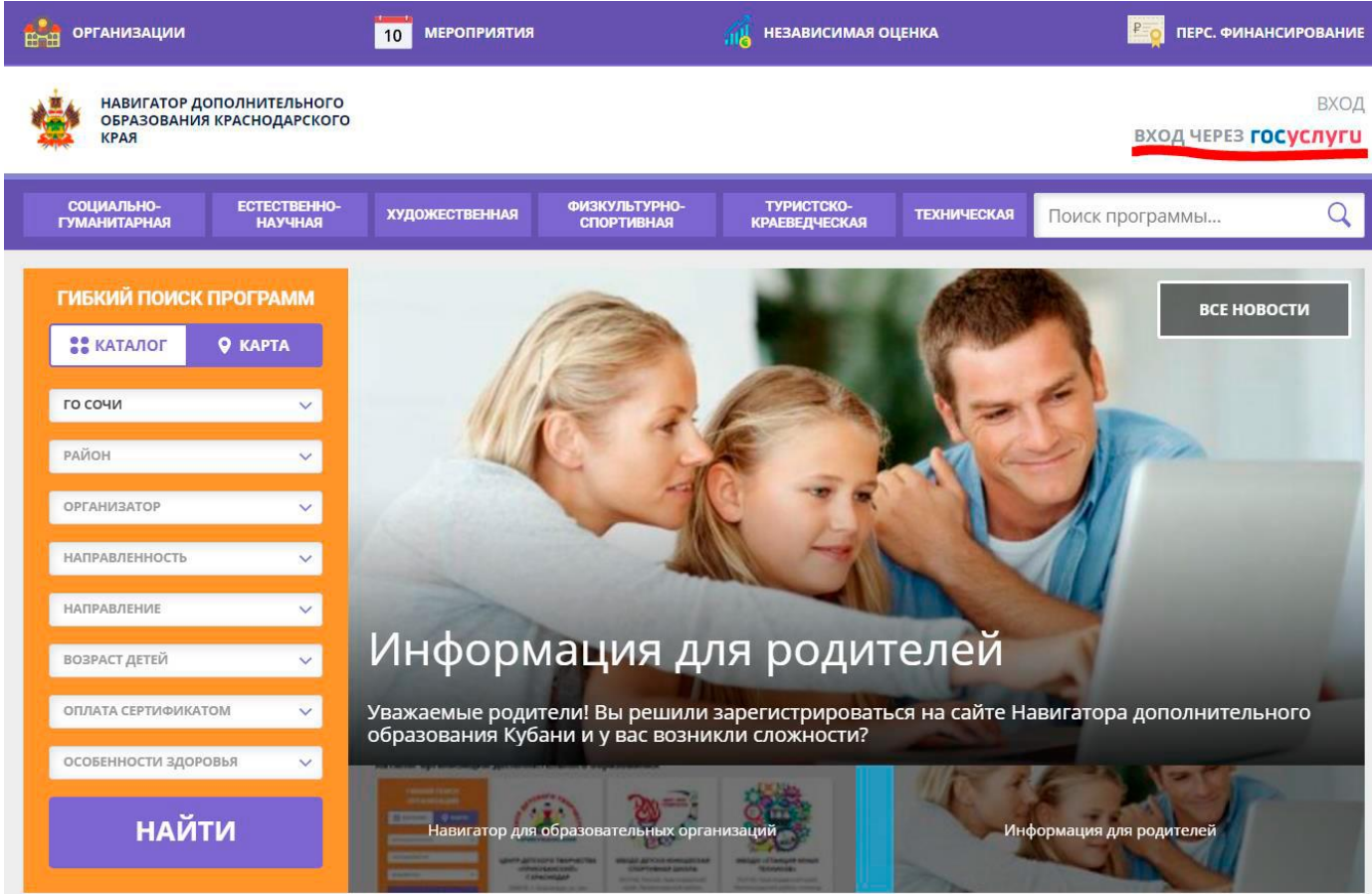

Через **Вход через госуслуги** у вас будет единый логин и пароль, что исключает его утерю, так как данные с сайтом госуслуг синхронизируются (если при регистрации в навигаторе указывали ту же электронную почту)

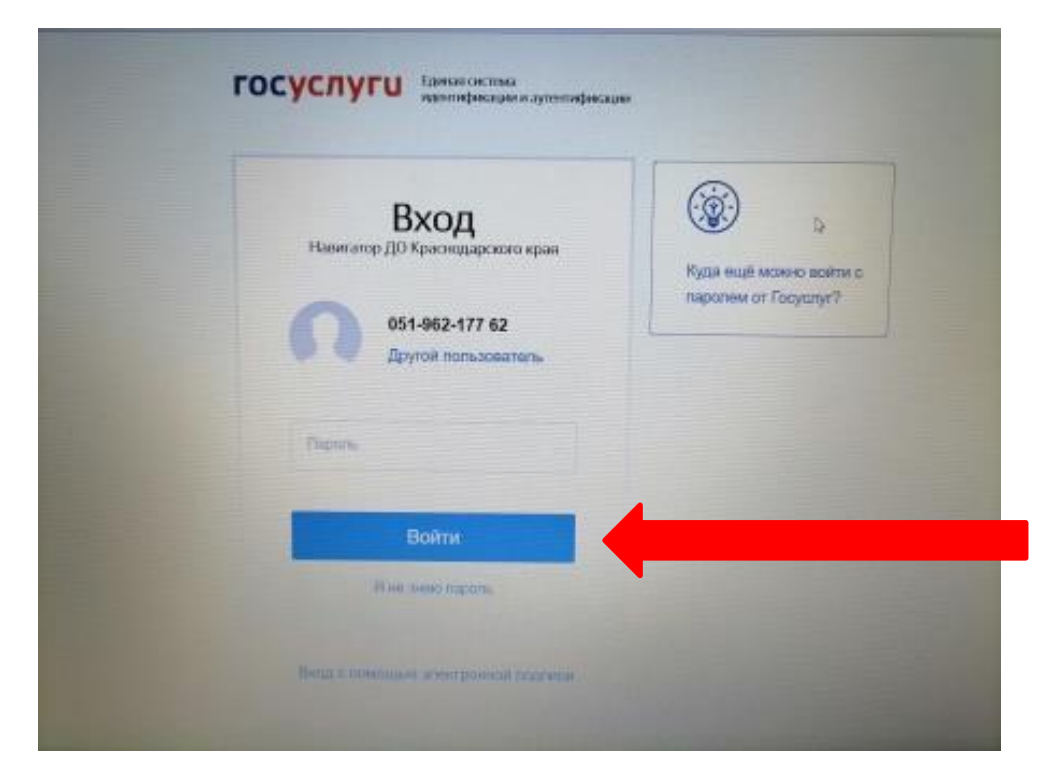

Далее необходимо предоставить права доступа сайту **госуслуги**

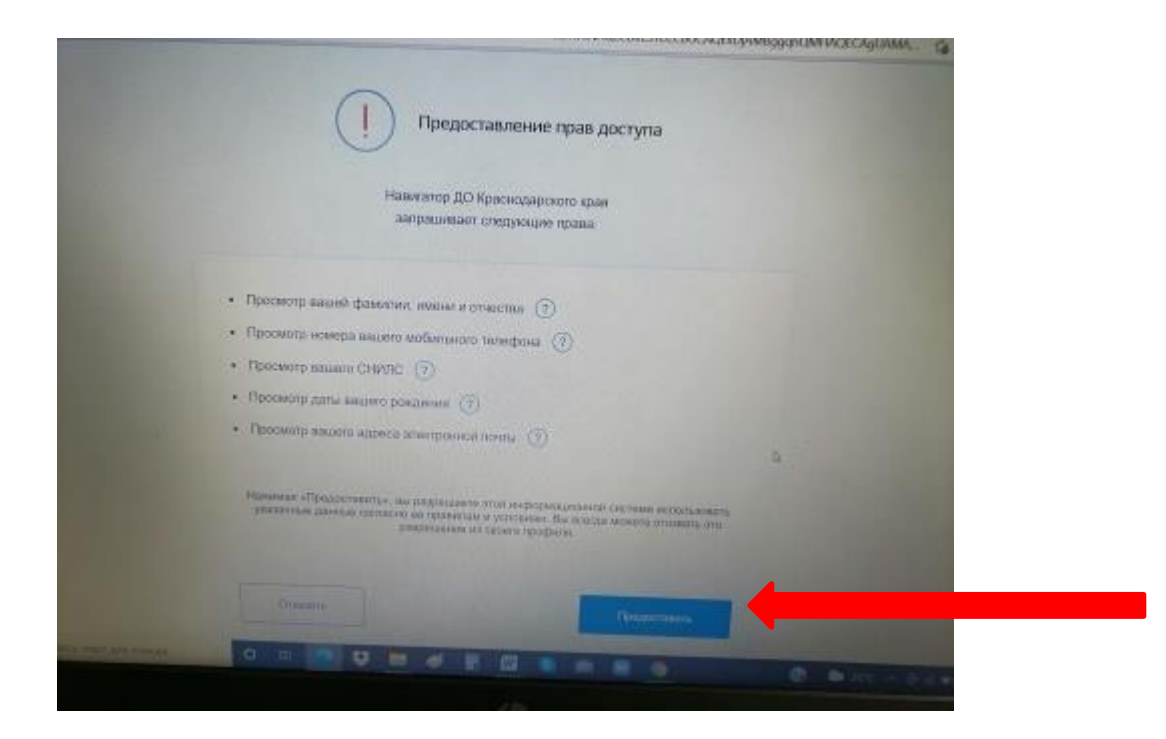

После подтверждения данных сайт **Госуслуги** автоматически открывает личный кабинет родителя в **Навигаторе**

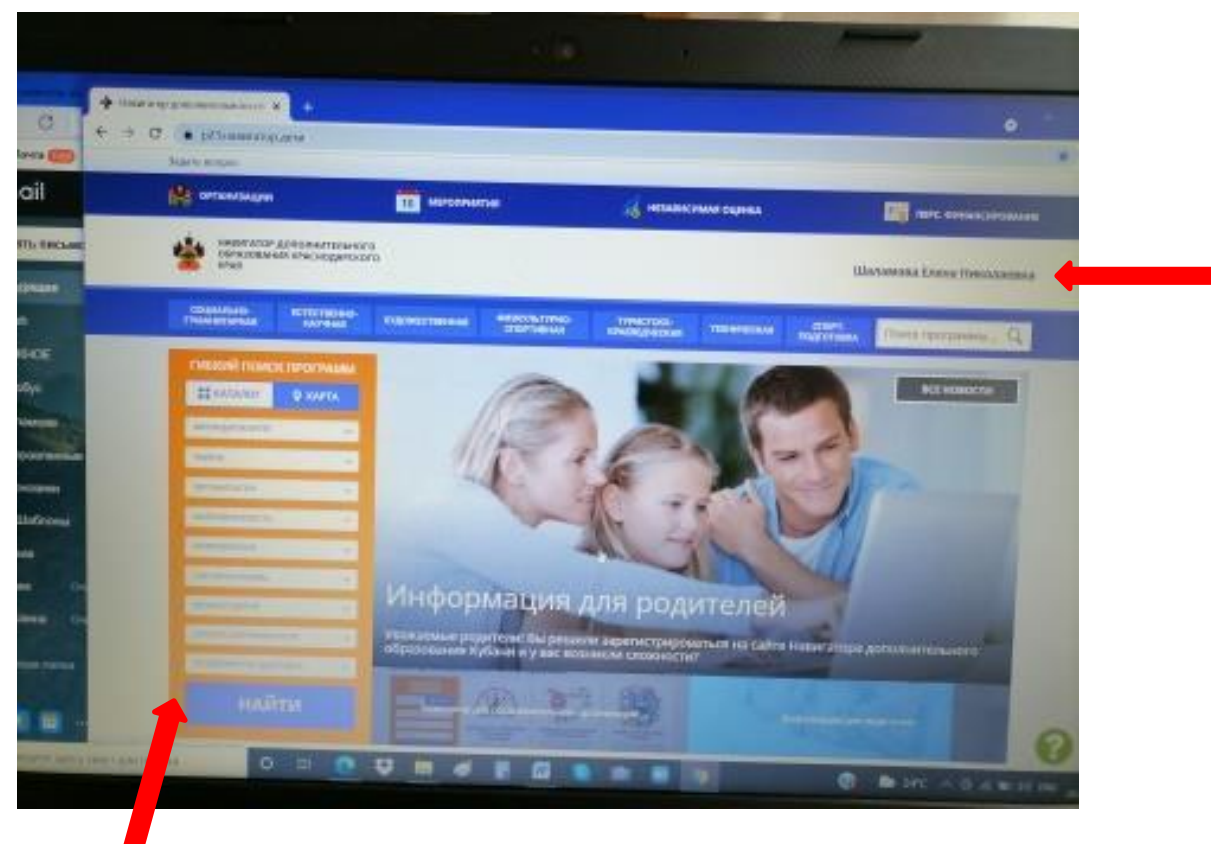

Далее используем гибкий поиск программ.

При последующем входе в Навигатор через Госуслуги для подачи новых заявок, сайт откроется без подтверждения данных.